# **Эмулятор Blue PASS Cummins**

**Руководство по установке на автомобили с двигателями Cummins**

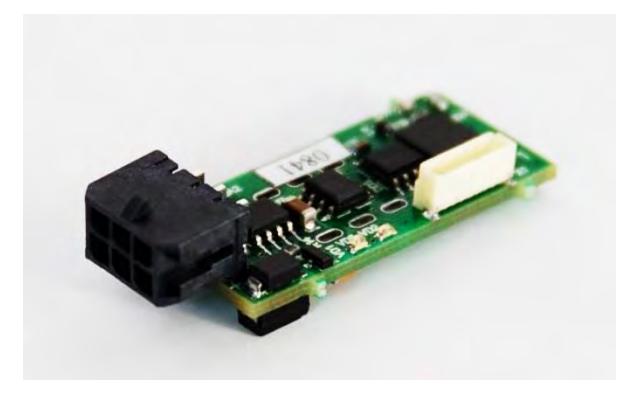

#### **Краткое описание**

Эмулятор **Blue PASS Cummins** предназначен для имитации исправной системы доочистки отработанных газов типа **EMITEC / Grundfos / BOSCH Denoxtronic (**изображен на рисунке**)** на автомобилях с двигателем **Cummins.** В качестве активного вещества используется жидкость **AdBlue.**

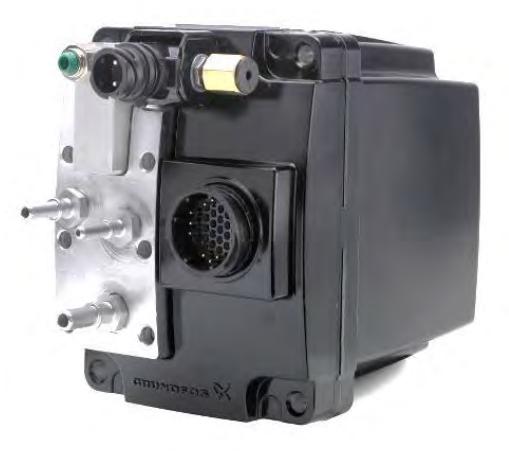

## **Функции эмулятора Blue PASS Cummins**

**-** имитация полностью рабочей системы доочистки **(SCR),** включая датчик **NOx;**

**-** возможность запуска диагностических тестов с целью признания недействительными кодов неисправностей**,** связанных с превышением выбросов **NOx без диагностического сканера;**

**-** контроль правильности установки эмулятора**;**

**-** возможность очистки памяти кодов неисправностей **без диагностического сканера.**

Устройство может быть установлено как на автомобили с исправной системой **SCR,** так и на автомобили**,** имеющие критические неисправности системе дозирования**.**

## **Комплектность**

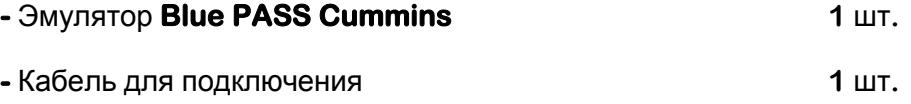

## **Назначение выводов устройства Blue PASS Cummins**

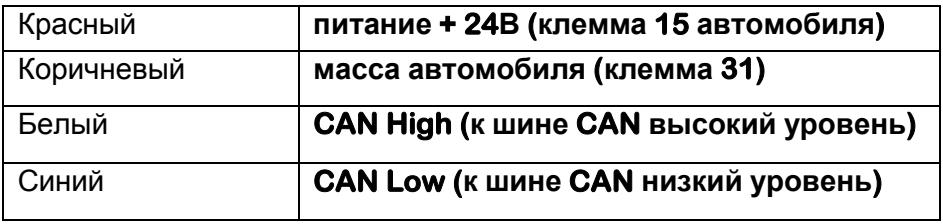

#### **Порядок установки эмулятора.**

Установка **Blue PASS Cummins** эмулятора включает в себя

- **Подключение эмулятора Blue PASS Cummins с CAN линии**
- **Обесточивание системы SCR и датчика NOx автомобиля**
- **Имитация датчиков температуры и уровня жидкости AdBlue в баке**
- **Контроля установки и стирание кодов неисправностей (при необходимости)**

## **Подключение эмулятора Blue PASS Cummins**

Как правило**,** автомобили с двигателями **Cummins** имеют диагностический разъем **Deutsch (**внешний вид схематично изображен ниже**).** Подключение эмулятора рекомендуем производить к данному диагностическому разъёму согласно назначению выводов**.**

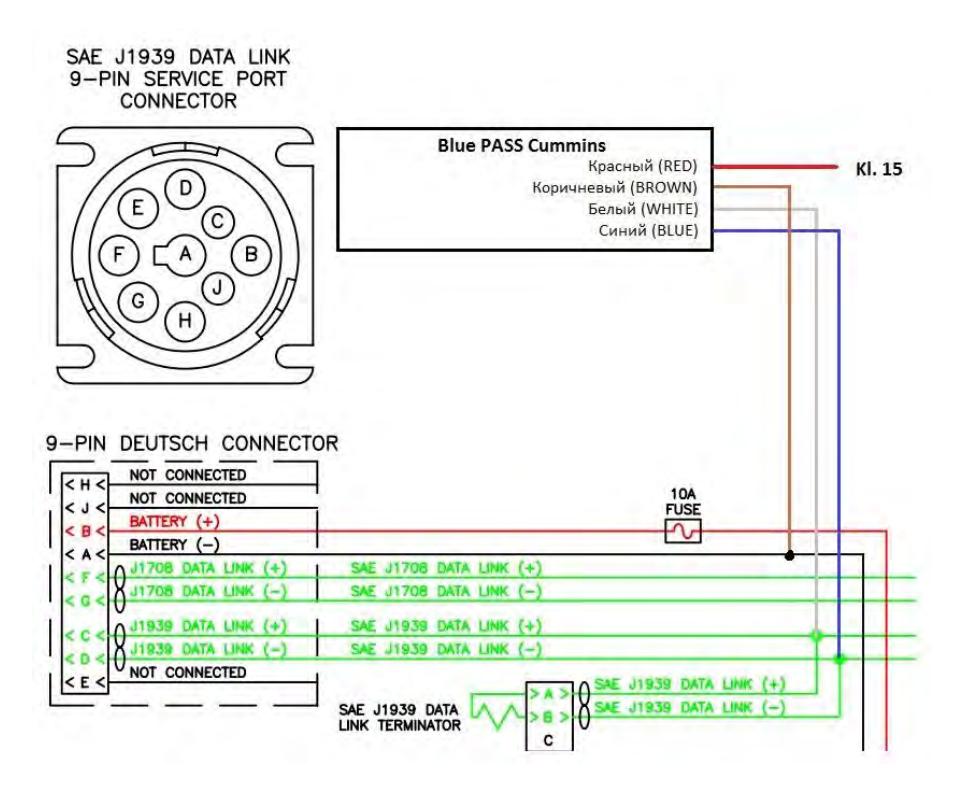

**Красный провод необходимо запитать от клеммы 15 автомобиля(+ 24В после замка зажигания)**

**Всегда проверяйте назначение выводов диагностического разъёма с помощью мультиметра!**

**Внимание!** Для правильного функционирования линии связи **CAN** на линии должно быть два оконечных резистора сопротивлением **120** Ом**.** В процессе установки эмулятора могут быть отсоединены электронные блоки **(SCR,** датчик **Nox),** которые содержат в себе оконечные сопротивления**.** По окончанию установки Эмулятора рекомендуем проверить целостность оконечных резисторов**,** измерив с помощью мультиметра сопротивление между линиями **CAN H** и **CAN L.** Сопротивление линии **CAN** должно составлять **60** Ом **+- 10** Ом**.** Если величина сопротивления равна **120** Ом **–** это свидетельствует об отсутствии одного из оконечных резисторов**.** Если сопротивление составляет **30** Ом или **40** Ом**,** это свидетельствует о наличии одного или двух лишних оконечных резисторов в линии**.** Рекомендуется проверить сопротивление линии после установки эмулятора**.**

При правильном подключении после включения зажигания на эмуляторе должны замигать зеленый и красный светодиоды**.** Если мигает только зеленый **–** это означает**,** что двигатель в линии **CAN** не обнаружен**.**

## **Обесточивание системы**

Для корректной работы эмулятора **Blue PASS Cummins** необходимо полностью обесточить систему **SCR** автомобиля**.** Система **SCR** включает в себя

- Датчик **NOx**
- Дозирующий модуль **SCR**

Датчик **NOx** и дозирующий модуль системы **SCR** подключены к информационной шине **CAN** автомобиля**.** Непосредственно перед установкой эмулятора необходимо обесточить данные блоки**.** Обесточить датчик **NOx** и дозирующий модуль системы **SCR** можно путем извлечения соответствующих предохранителей и**\**или отсоединения соответствующих проводов от насосного модуля **SCR** и датчика **NOx.**

Для датчика **NOx –** отключить **15kl (**плюс после замка зажигания**)**

Для насосного модуля **SCR –** отключить **15kl (**плюс после замка зажигания**)** и **30kl (**постоянное питание**)**

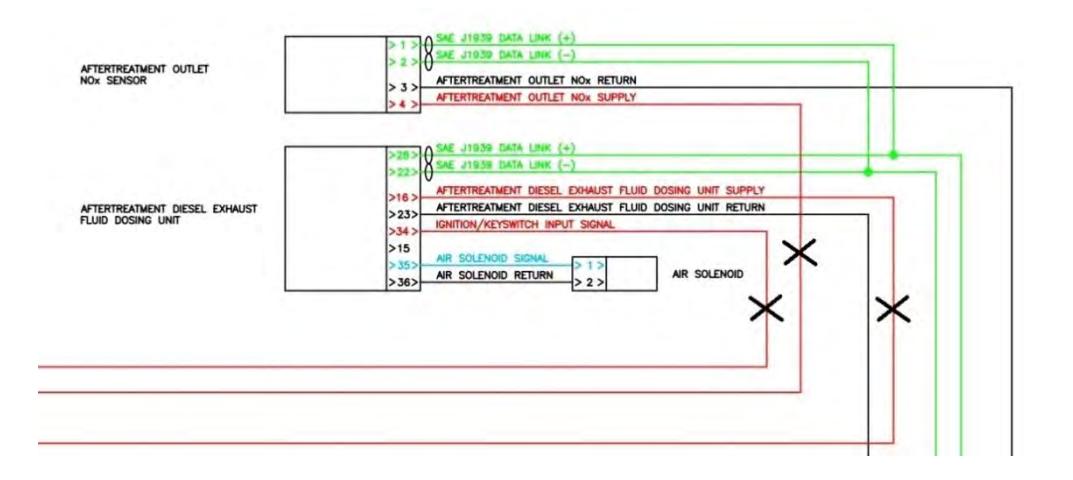

Для контроля обесточивания дозирующего модуля **SCR** и датчика **NOx** автомобиля и отсутствия их в шине передачи данных **CAN** воспользуйтесь одной из функций в меню самодиагностики эмулятора **Blue PASS Cummins (**см**.** раздел **Расширенные возможности).**

В данном руководстве невозможно описать примеры обесточивания датчика **NOx** и насосного модуля системы **SCR** для всех типов автомобилей**.**

В качестве примера в данном руководстве рассмотрен самый распространённый автомобиль с двигателем **Cummins**

## **Пример обесточивания датчика NOx и насосного модуля системы SCR на автомобиле CAMC:**

Для обесточивания датчика **NOx** необходимо извлечь предохранитель**,** расположенный в центральном блоке предохранителей**.** Предохранитель датчика **NOx -** №**25**

Предохранители питания дозирующего модуля системы **SCR** в центральном предохранительном блоке отсутствуют **–** питание отключается непосредственно на разъеме насосного модуля **(**отрезать два провода **15kl** и **30kl -** белый с красной полосой и желтый с белой полосой**).**

## **Имитация датчиков температуры и уровня жидкости AdBlue в баке**

Датчики температуры и уровня жидкости **AdBlue** в баке подключены непосредственно к блоку управления двигателем**,** поэтому не могут быть сымитированы с помощью эмулятора **Blue PASS Cummins.** Необходимо сымитировать эти датчики путем замены датчика на соответствующие сопротивления**.**

Сопротивления должны быть подобраны таким образом чтобы**:**

- Температура жидкости **AdBlue** в баке находилась в диапазоне **17C – 32C**
- Уровень жидкости **AdBlue** в баке находился в диапазоне **20% – 100%**

Для контроля установленных номиналов сопротивлений можно воспользоваться функцией **контроля установки (**см**.** раздел **Расширенные возможности),** предусмотренной в данном устройстве**.**

## **Пример имитации датчика.**

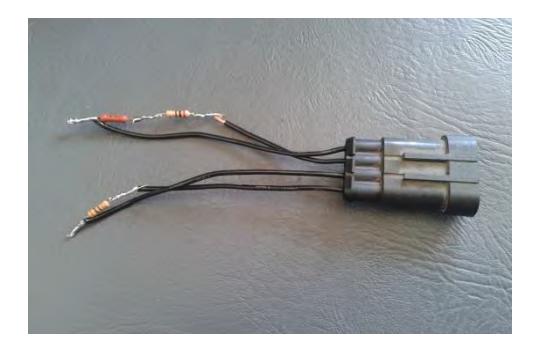

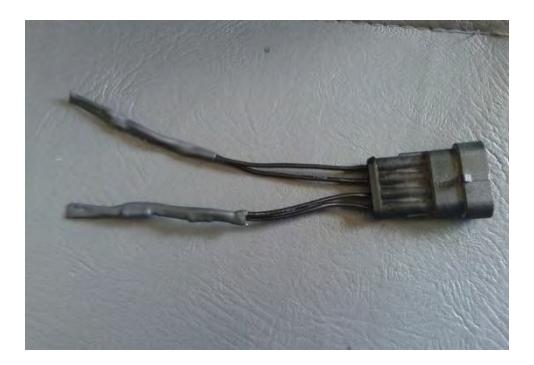

При изоляции датчика желательно использовать клеевую термоусадочную трубку**,** чтобы защитить сопротивления от внешних воздействий **(**вода**,** грязь**)** и предотвратить появление ошибок в процессе эксплуатации

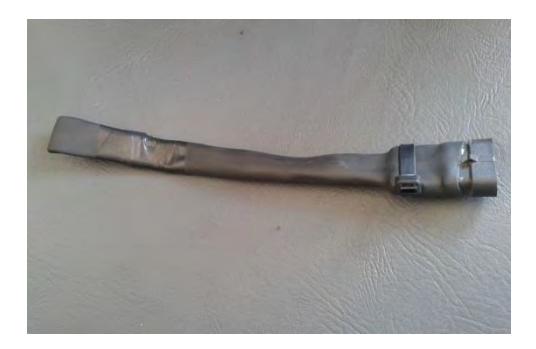

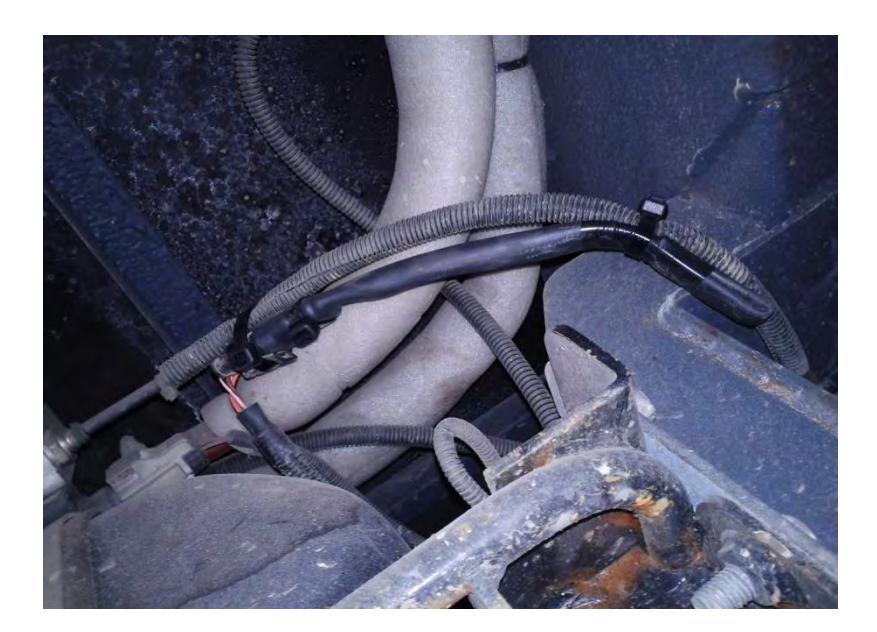

Сымитированный датчик**,** установленный на автомобиле

#### **Расширенные возможности**

В нашем эмуляторе предусмотрена функция самодиагностики**,** которая позволяет**:**

- контролировать правильность установки эмулятора**;**
- контролировать правильность показаний сымитированных датчиков уровня и температуры жидкости **AdBlue** в баке**;**
- очистить память неисправностей блока управления двигателем**;**
- запустить диагностические проверки с целью признания кодов неисправностей**,** связанных с превышением уровня **NOx,** недействительными**.**

Вы так же можете использовать любое диагностическое оборудование для двигателей **Cummins.**

Контроль работы самодиагностики осуществляется с помощью светодиодов **VD2(**красный**)** и **VD5(**зеленый**).**

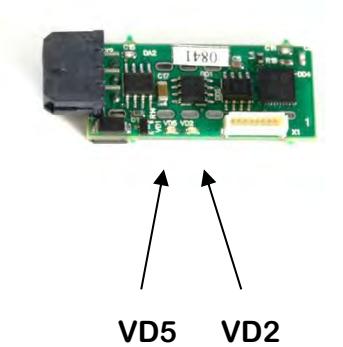

#### **Активация режима самодиагностики**

Активация режима самодиагностики возможна только при включенном зажигании и заглушенном двигателе**.** При запуске двигателя эмулятор автоматически выйдет из режима самодиагностики и перейдет в рабочий режим **(**кроме режима выполнения функции **6).**

#### **Для входа в меню самодиагностики необходимо**

**-** включить зажигание**.**

**-** нажать педаль акселератора на **50-100%** иудерживать ее в нажатом положении более **3** секунд**.**

**-** отпустить педаль акселератора**.**

В подтверждение входа в меню самодиагностики начнет мигать зеленый светодиод**,** указывая на номер функции меню**.**

Пример для функции **1.**

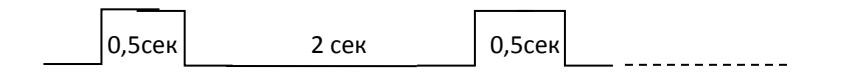

Пример для функции **4.**

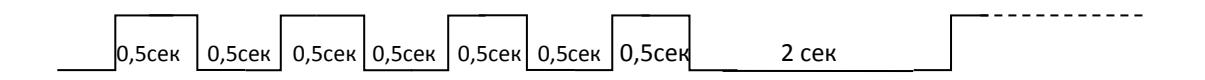

**Для выхода из режима самодиагностики необходимо** однократно выключить **(**не менее**,** чем на **20** сек**),** а затем включить зажигание или запустить двигатель **(**если только не в режиме функции **6).**

После входа в режим самодиагностики эмулятор переходит в режим выбора функции**.** Об этом будет сигнализировать зеленый светодиод **(**см**.** выше**).**

## **Функции меню самодиагностики**

- **1.** Проверка обесточивания дозирующего модуля и датчика **NOx**
- **2.** Имитация датчика уровня жидкости **AdBlue** в баке
- **3.** Имитация датчика температуры жидкости **AdBlue** в баке
- **4.** Очистка памяти неисправностей
- **5.** Тест воздушного клапана
- **6.** Тест дозирующего модуля

Переход между функциями самодиагностики осуществляется кратковременным нажатием педали акселератора **(**до **1**сек**.)**

Количество вспышек светодиода соответствует выбранной программе**.**

Светодиод мигает с периодичностью **0,5** сек**.** После чего следует длинная пауза **2** сек**.**

Пример для функции **4.**

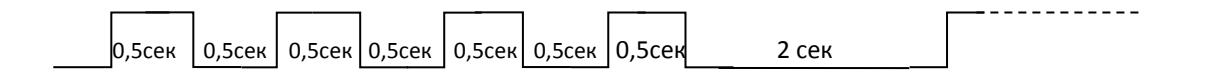

Длинная пауза говорит об окончании отсчета номера программы**.** После длинной паузы отсчет выбранной программы возобновится**.**

### **Выбор и работа с функциями меню**

Вход в выбранную функцию осуществляется длительным нажатием педали акселератора **(**более **50%),** длительностью более **3** секунд**.**

Возврат из выбранной программы в меню самодиагностики так же осуществляется нажатием педали акселератора**,** длительностью более **3** сек**.**

После входа в выбранную программу светодиод перестанет отображать номер программы**,** светодиоды перейдут в режим отображения информации выбранной программы**.**

## **1. Функция 1 - проверка обесточивания дозирующего модуля и датчика NOx**

При выборе данной функции эмулятор **Blue PASS Cummins** самостоятельно обнаружит дозирующий модуль и датчик **NOx** в линии**,** если они еще не были обесточены**.**

#### **Режимы работы светодиодов**

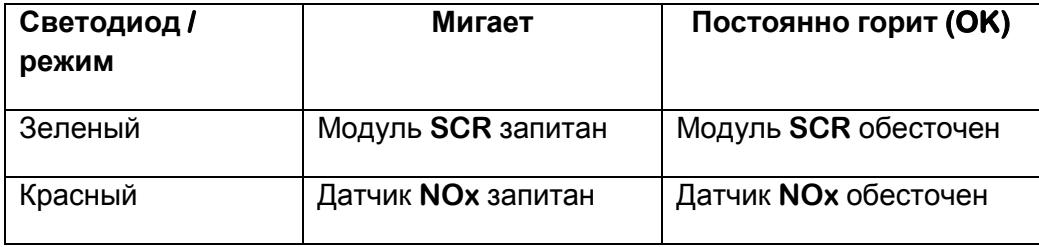

Красный и зеленый светодиоды будут гореть непрерывно**,** если дозирующий модуль **SCR** и датчик **NOx** не обнаружены**.**

## **2. Функция 2 - имитация датчика уровня жидкости AdBlue в баке**

Данная программа позволяет без использования специального диагностического оборудования проверить правильность подобранных сопротивлений при имитировании датчика уровня жидкости **AdBlue.**

## **Режимы работы светодиодов**

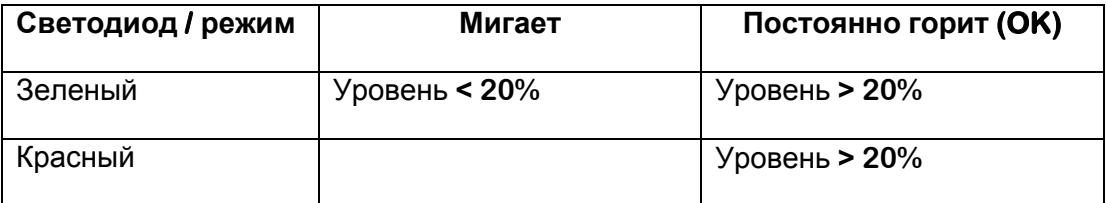

## **3. Функция 3 - имитация датчика температуры жидкости AdBlue в баке**

Данная программа позволяет без использования специального диагностического оборудования проверить правильность подобранных сопротивлений при имитировании датчика температуры бака жидкости **AdBlue** в баке**.**

## **Режимы работы светодиодов**

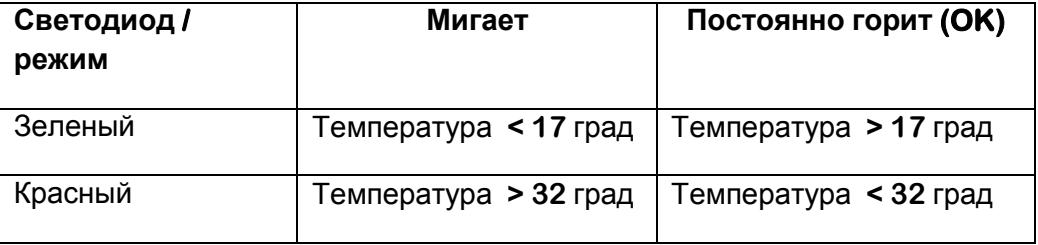

### **4. Функция 4 – Очистка памяти неисправностей**

Данная программа позволяет очистить память неисправностей блока управления двигателем **без использования диагностического сканера.**

После активации данной функции очистка памяти неисправностей начнётся автоматически**.** Светодиоды красный и зеленый при этом будут гореть непрерывно**.** После завершения очистки светодиоды выключатся**.** Сразу после этого необходимо выключить зажигание на **30** секунд**.**

При повторном включении зажигания все неактивные коды неисправностей**,** сохраненные в блоке управления двигателем**,** будут удалены**.**

#### **5. Функция 5 - Тест воздушного клапана**

Данная программа позволяет запустить тест воздушного клапана без использования специального диагностического оборудования**.**

Запуск теста воздушного клапана необходим в случае**,** если в памяти блока управления двигателем присутствуют ошибки по данному клапану**.**

#### Коды ошибок

**3738 -** Клапан подачи воздуха **-** данные точные**,** но ниже нормы **-** средний уровень серьезности

**1697 -** Клапан подачи воздуха **-** напряжение выше нормы или короткое замыкание на цепь высокого напряжения

**1698 -** Клапан подачи воздуха **-** напряжение ниже нормы или короткое замыкание на цепь низкого напряжения

### **Данные ошибки не могут быть переведены в пассивное состояние и удалены без выполнения данного теста!**

Для запуска теста необходимо выбрать и запустить функцию **5.** Тест воздушного клапана начнётся автоматически**,** светодиоды одновременно будут мигать в подтверждение запуска теста**.**

Длительность теста приблизительно **15** секунд**.**

После завершения теста светодиоды погаснут**,** что будет означать необходимость выключить зажигание приблизительно на **30** секунд**.**

Данный тест так же может быть запущен также с помощью диагностического оборудования **Cummins**

### **6. Функция 6 - Тест дозирующего модуля**

Данная программа позволяет запустить тест дозирующего модуля без использования специального диагностического оборудования**.**

Запуск данного теста необходим в случае**,** если в памяти блока управления двигателем присутствуют следующие ошибки**:**

Номера ошибок

**1682 -** Входные магистрали блока дозирования жидкости для систем выпуска дизельных двигателей **-** выбор

**1682air** Входные магистрали блока дозирования жидкости для систем выпуска дизельных двигателей **-** состояние сохраняется

**1682airless** Входные магистрали блока дозирования жидкости для систем выпуска дизельных двигателей **-** состояние сохраняется

**3569 -** Входные магистрали блока дозирования жидкости для систем выпуска дизельных двигателей **-** выбор

**3569air** Входные магистрали блока дозирования жидкости для систем выпуска дизельных двигателей **-** реакция механической системы не соответствует норме или нарушена регулировка

**3569airless** Входные магистрали блока дозирования жидкости для систем выпуска дизельных двигателей **-** реакция механической системы не соответствует норме или нарушена регулировка

**3571 -** Датчик давления жидкости для систем выпуска дизельных двигателей напряжение выше нормы или короткое замыкание на цепь высокого напряжения

**3572 -** Датчик давления жидкости для систем выпуска дизельных двигателей напряжение ниже нормы или короткое замыкание на цепь низкого напряжения

**3574 -** Датчик давления жидкости для систем выпуска дизельных двигателей данные точные**,** но ниже нормы **-** средний уровень серьезности

**3575 -** Датчик давления жидкости для систем выпуска дизельных двигателей выбор

**3575air** Датчик давления жидкости для систем выпуска дизельных двигателей данные точные**,** но выше нормы **-** средний уровень серьезности

**3575airless** Датчик давления жидкости для систем выпуска дизельных двигателей **-** данные точные**,** но выше нормы **-** средний уровень серьезности

## **Данные ошибки не могут быть переведены в пассивное состояние и удалены без выполнения данного теста!**

Для запуска теста необходимо выбрать и запустить функцию **6.** Данный тест может быть выполнен только при работающем двигателе**.** Запуск двигателя необходимо произвести после включения зеленого светодиода**.**

После запуска двигателя эмулятор **Blue PASS Cummins** автоматически начнет выполнение теста**,** светодиоды начнут мигать последовательно в подтверждение выполнения теста**.**

Продолжительность выполнения теста **- 1** минута**.**

После завершения теста светодиоды погаснут**,** что будет означать необходимость заглушить двигатель и выключить зажигание приблизительно на **30** секунд**.**

Данный тест так же может быть запущен также с помощью диагностического оборудования **Cummins**

Коды неисправностей **1692, 2772, 2773 (**Превышение **NOx)** при установке нашего эмулятора удаляются автоматически при эксплуатации автомобиля в снаряженном состоянии **(**для правильного прогрева катализатора**).**

#### **Рекомендации по движению автомобиля для удаления данных кодов:**

- Разгонять автомобиль так**,** чтобы обороты двигателя изменялись с **1200** до **1650** об**/**мин за промежуток времени не меньше **20** секунд на прогретом автомобиле**.** Лучше всего для этого подходят затяжные подъемы**.** Приблизительное расстояние**,** которое необходимо проехать для удаления данных кодов **15-20** км**.**

### **Рекомендации по установке**

## **Внимание! Настоятельно рекомендуется провести диагностику автомобиля перед и после отключением системы дозирования жидкости AdBlue.**

Перед отключением системы дозирования**,** выполняя диагностику**,** рекомендуем обратить особое внимание

**-** Показания датчиков температуры и уровня жидкости **AdBlue (**могут понадобиться**,** в случае если после имитации датчиков значения уровня и температуры **AdBlue** выйдут за допустимые диапазоны**)**

**-** Активные ошибки системы **SCR.** На автомобилях с двигателем **Cummins** существуют коды неисправностей**,** которые могут быть удалены **только после проведения специальных тестов!**

После отключения системы дозирования**,** выполняя диагностику**,** рекомендуем обратить особое внимание

**-** Показания сымитированных датчиков температуры и уровня жидкости **AdBlue (**убедиться**,** что полученные значения находятся в допустимых диапазонах**)**

**-** Очистить память ошибок блока управления двигателем**.**

#### **Технические характеристики**

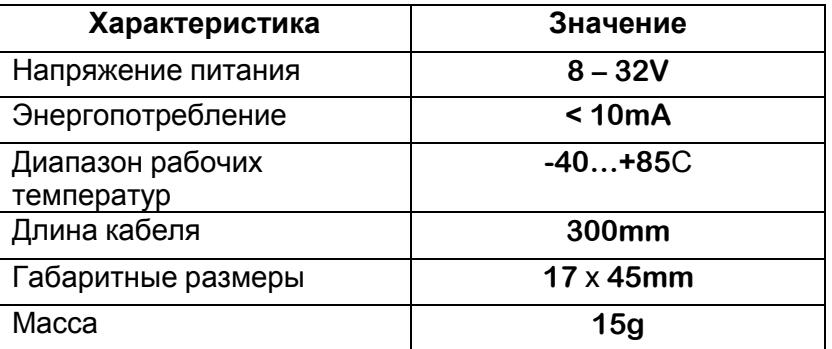

#### **Меры безопасности**

Все работы**,** связанные с установкой и обслуживанием устройства**,** должны производиться персоналом**,** имеющим необходимую квалификацию**.**

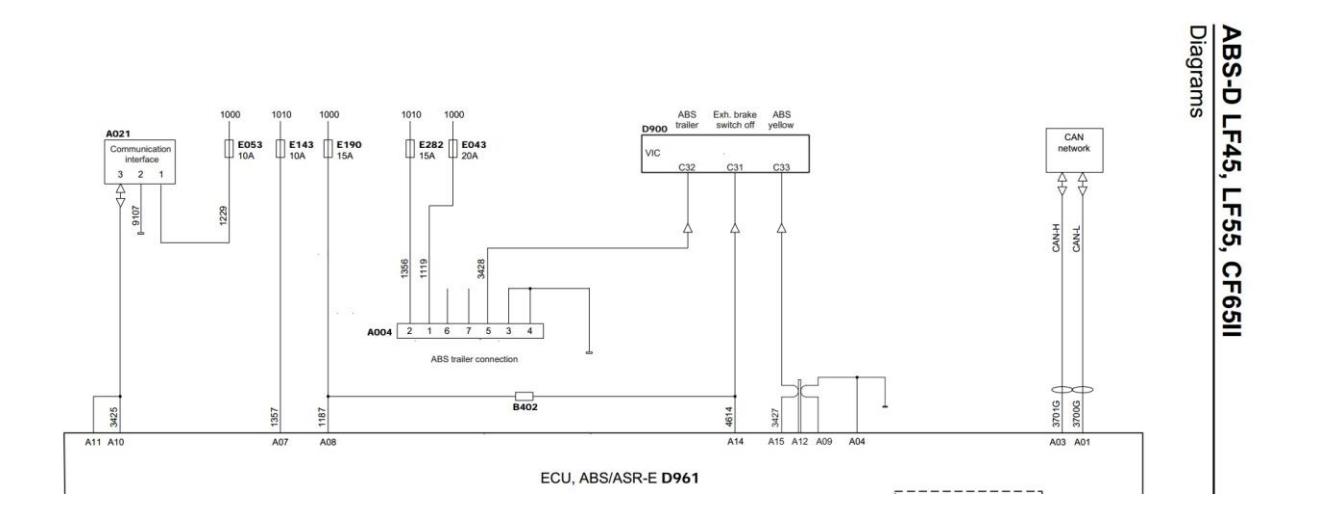

## **Установка на автомобили DAF с двигателем Cummins**